## MUNI SCT

# **Audio – úprava a střih pro výuková videa**

Prezentace je vytvořena v rámci projektu ZIP, reg. č. CZ.02.3.68/0.0/0.0/19\_068/0016170

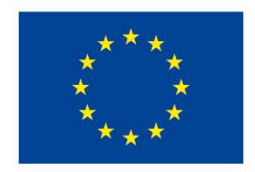

EVROPSKÁ UNIE Evropské strukturální a investiční fondy Operační program Výzkum, vývoj a vzdělávání

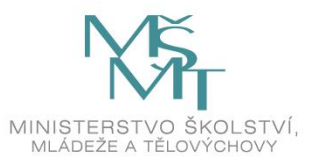

**MUNT** SCI

## **Audio – úprava a střih pro výuková videa**

**Vyučující: Dominik Alvaro Rada**

[rada@sci.muni.cz](mailto:rada@sci.muni.cz)

2 Multimedia ve výuce I

#### **Osnova**

- ̶Úvod do audia
- ̶Základní pojmy
- ̶Formáty zvukových stop
- ̶Mikrofony a doporučení
- ̶Audio programy
- ̶Praktická část střihu a úpravy audia

# **Úvod do audia**

̶Co to je audio?

# **Úvod do audia**

- ̶Co to je audio?
- ̶**Mluvené slovo** vs. hudba vs. zvukové efekty a šumy
- ̶Lidské ucho rozsah 16–20 000 Hz
	- **Nemusí být jenom omezení v lidském uchu ☺**
	- ̶ukázka: [https://www.youtube.com/watch?v=qNf9nzvnd1k&ab\\_channel=adminofthissite](https://www.youtube.com/watch?v=qNf9nzvnd1k&ab_channel=adminofthissite)

MUNI

S C. T

## **Základní pojmy**

- ̶Frekvenční rozsah
- ̶Vzorkovací frekvence (standard pro CD 44,1 kHz)
- Bitrate (kbps; většinou dostačující 128 kbps) "kvalita"
- ̶BPM (údery za minuty; taneční hudba 120–130 a více BPM)
- Filtry
- ̶Šum
- ̶Hlasitost (dB)
- ̶Mikrofonní vstupy: XLR, jack 3,5 mm (6,3 mm, 2,5 mm), USB

#### **Formáty audio stop**

- ̶Typy formátů
	- <sup>–</sup> MP3 komprese, zmenšení až na desetinu, odstranění zvuků pro člověka "nedůležitých"
	- ̶wav "ořezání" vyšších frekvencí, bezztrátová komprese
	- ̶wma speciální Windows kodek
	- ̶flac bezztrátová komprese
	- ̶ogg často v telefonech
- ̶Je potřeba kvalitnější audio? Hudba vs. hlas? **Úkoly**
- ̶Kolik místa zabere jedna zvuková stopa ve formátu .mp3 a.wav?
- ̶Upravte přenosová rychlost (kvalitu nahrávky). Jak se změnila velikost?

## **Mikrofony**

- ̶Dynamické a kondenzátorové, případně USB mikrofony
	- ̶**Dynamické** menší vzdálenosti, méně citlivé, větší směrovost (více osob současně)
	- ̶**Kondenzátorové** potřeba fantomového napájení (většinou speciální zvuková karta / zařízení), přirozenější zvuk, citlivé na šum
	- ̶**USB mikrofony**  bez nutnosti externích či složitých zapojení
- ̶Záhlavní, ruční, integrovaný
	- ̶Předem si ujasnit **počet účastníků** a potřebnou **směrovost**
- ̶Frekvenční omezení a mnoho dalšího (pro profesionální využití ☺)

IVI II N

#### **Doporučení pro záznam**

- ̶Některé šumy se špatně filtrují využití tzv. pop filtrů
- ̶Pozor na ozvěny v místnosti
- ̶Předem vyzkoušet omezení hlasitosti mikrofonu

# **Audio programy**

- ̶Audacity
- ̶Goldawave
- ̶Adobe Audition CC
- ̶Online programy (<https://audiomass.co/>, [https://twistedwave.com/online\)](https://twistedwave.com/online)
- ̶Současně pro úpravu videa (většinou omezené možnosti ve verzích zdarma) – příští hodina

### **Praktická část I**

- ̶Nahrajte si Váš hlas na mobilní telefon/tablet. Můžete namluvit zprávu, zazpívat (záleží na aktuálních opatřeních ☺), atp.
- ̶Stejnou nahrávku proveďte i v nahrávacím studiu.
- ̶Následně porovnejte nahrávky, šum a zkreslení hlasu.
- ̶**Úkoly** 
	- ̶Odfiltrování šumu
	- ̶Úprava hlasitosti
	- ̶Změna dynamiky hlasu

S C T

## **Praktická část II**

#### ̶**Úkoly**

- ̶"Namixujte" několik nahrávek
- ̶Vyhledejte instrumentální hudbu (či hudbu s delší předehrou) podkres
- <sup>–</sup> Přidání podkresu ("podmazu") k Vašemu hlasu
- <sup>–</sup> Zkouška vytvoření vlastního "podmazu"
- ̶Youtube
- ̶Zkuste převod videa na audio vyhledejte nějaký online nástroj

## **Vytvoření podcastu**

#### ̶Zamyšlení nad

- ̶formou,
- ̶délkou,
- ̶skupinou posluchačů,
- ̶tématy, …
- ̶Pořízení techniky (hardwarová část)
- ̶Provedení korektury nahrávky (softwarová část)
- ̶Publikace (YouTube, Spotify, webové stránky…)

#### **Dotazy a diskuze**

14 Multimedia ve výuce I

MUNI SCI

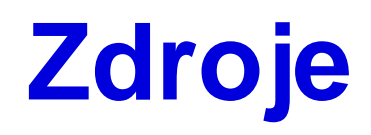

̶ Formáty ukládání zvukových dat. *Audiozone.cz* [online]. Praha: ATLANTIDA, 2013 [cit. 2021-09-23]. Dostupné z: https://www.audiozone.cz/recenze/formaty-ukladani-zvukovych-dat-t20011.html

MUNI

S C

̶ Mikrofony. *Recenzer.cz* [online]. Praha: Converso Group, 2021 [cit. 2021-08-19]. Dostupné z: https://www.recenzer.cz/mikrofony/